## **CNKI** 校外访问流程

1、 在校园网外(非校园 IP 地址)打开浏览器,输入 https://fsso.cnki.net/,选择高校/ 机构"南京工业大学",点击"前往"。

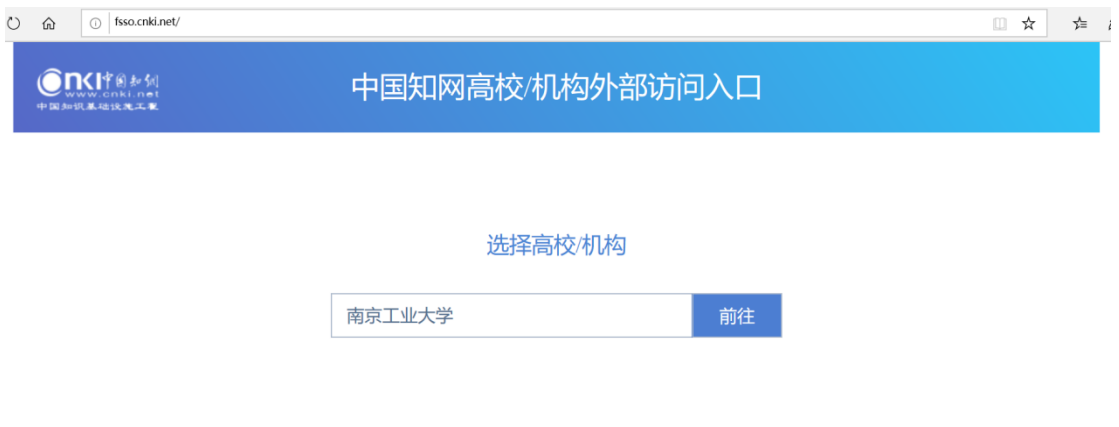

2、进入机构认证界面,输入学工号、密码(与智慧南工——账号密码一致)

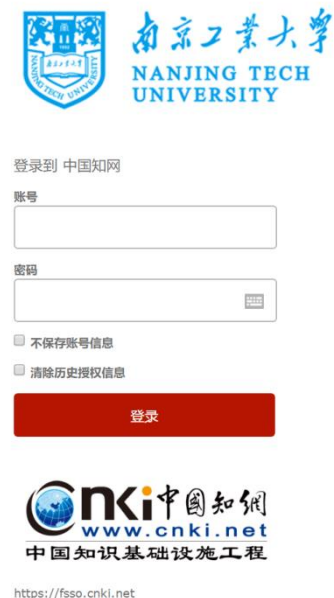

3、认证成功后即可访问中国知网学术资源。如果是手机浏览器登录,需要在左上方选 择切换到"电脑端"网页。